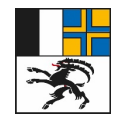

7001 Chur, Ringstrasse 10 Telefon +41 81 257 24 32 E-Mail: 'info@alg.gr.ch www.alg.gr.ch

## **Anleitung zur Karte Gewässerräume im agriPortal**

- 1. Loggen Sie sich via agate.ch in das agriPortal (Kant. Datenerhebung GR) ein.
- 2. Klicken Sie auf «Meine Daten» und anschliessend auf «Flächen».

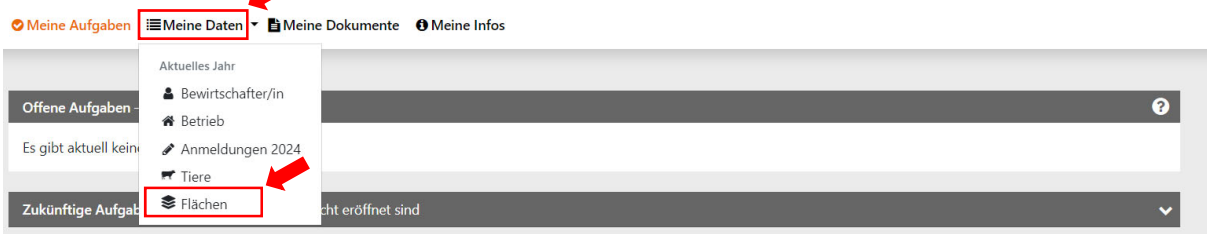

3. Klicken Sie rechts im grauen Balken auf die «Weltkugel».→ Das **agriGIS** öffnet sich.

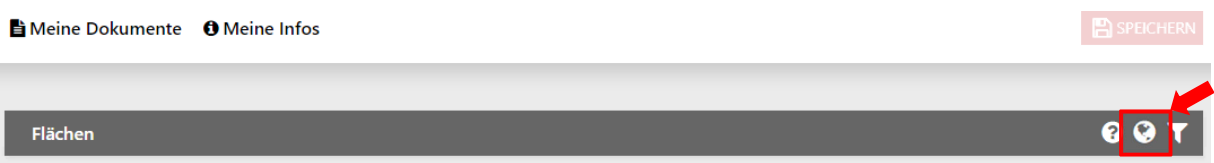

4. Klicken Sie oben rechts auf das «Kartensymbol» und dann auf «Gewässerräume Kt. GR».

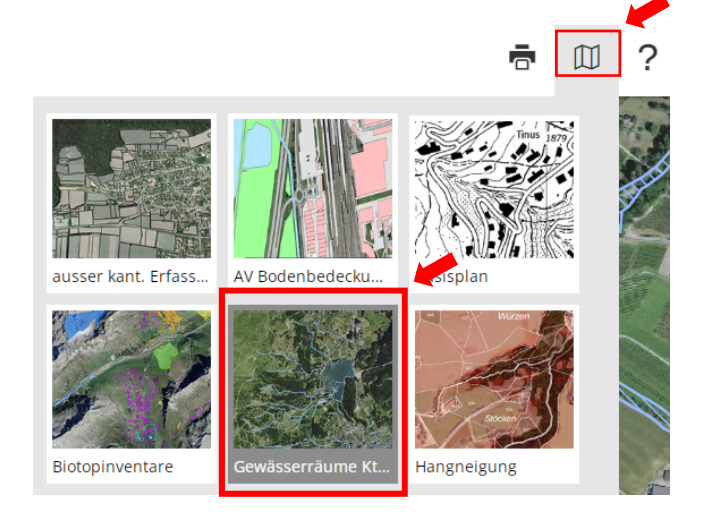

5. Der Gewässerraum wird als blau schraffierte Fläche angezeigt. Im agriGIS werden nur die Gewässerräume angezeigt, die rechtskräftig ausgeschieden sind und dementsprechend nach den Vorgaben des Merkblatts Gewässerraum und landwirtschaftliche Bewirtschaftung zu bewirtschaften sind.

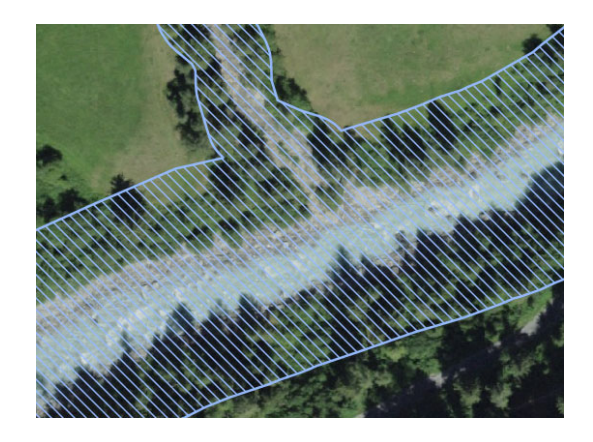